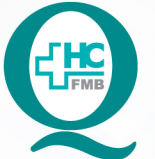

# PROCEDIMENTO OPERACIONAL PADRÃO DO NÚCLEO DE ATENDIMENTO AO PACIENTE - NAPAC LAUDOS MÉDICOS - LM

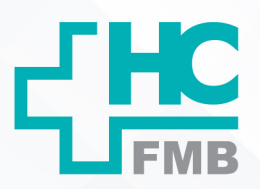

 $\colon$ 

POP NAPAC LM 022 INTERNAÇÃO ELETIVA UNIDADE DE ALTAS E INTERNAÇÕES

POP NAPAC LM **1/4022 13/09/2022** REVISÃO Nº

#### **1. OBJETIVO:**

Realizar internação eletiva do paciente.

#### **2. ABRANGÊNCIA:**

Unidades de internação do HC e Unidades auxiliares (Recepções).

#### **3. MATERIAL E RECURSOS NECESSÁRIOS:**

Computador com acesso ao Sistema de Informação Hospitalar e materiais de escritório.

#### **4. PROCEDIMENTOS:**

#### **4.1. Internações Gerais**

 4.1.1. Confirmar a chegada do paciente através da grade de internação disponibilizada pelo NIR;

 4.1.2. Solicitar a apresentação da documentação necessária e obrigatória: RG, Certidão de Nascimento ou Casamento, CPF e Cartão Nacional do SUS – CNS;

 4.1.3. Realizar a Pré internação de pacientes que ficam aguardando a liberação do leito pelo Gerenciamento de Leitos:

 • Acessar o SIH > Produção > Atendimento > Pré internação > Preenche os campos necessários.

 4.1.4. Realizar a Internação de pacientes que já possuem leito cedido com autorização do Gerenciamento de Leitos, para Pacientes:

- Do Hospital Dia-Psiquiatria
- Pacientes que realizarão Angioplastia (exceto pela especialidade de cirurgia vascular)
- Transferidos
- Hemodiálise
- Iodoterapia;

4.1.5. Acessar o SIH > Produção > Atendimento > Internação > Preenche os campos

necessários;

 4.1.6. Digitar o número do prontuário, realizar a pesquisa conferir o nome do paciente, ou abrir o cadastro e confirmar;

Aprovação da Gerente de Relacionamento e Internações do HCFMB: Janaina Cristina Celestino Santos

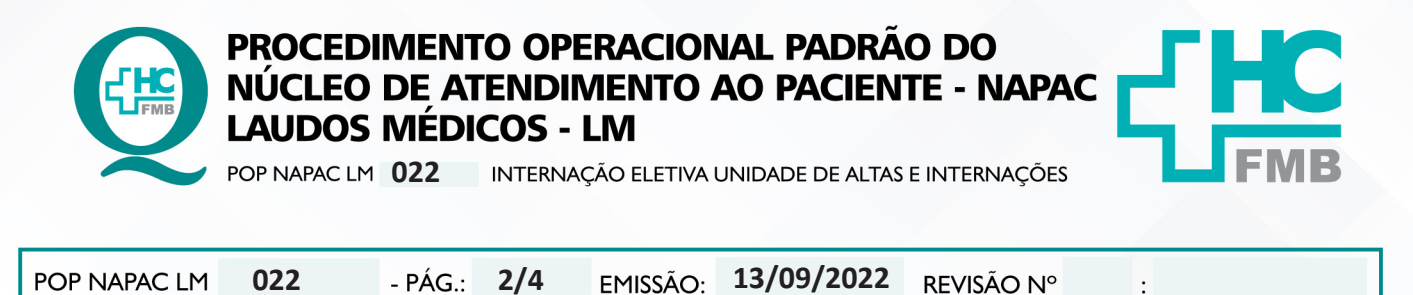

4.1.7. Atualizar os dados do paciente conforme POP específico;

4.1.8. Clicar em internar;

 4.1.9. Aguardar a mensagem do Sistema: "EXISTE(M) PREVISÃO(OES) DE INTERNAÇÃO CADASTRADA(S) PARA ESTE PACIENTE. DESEJA VINCULAR UMA DAS PREVISÕES DE INTERNAÇÃO A ESTA PACIENTE";

4.1.10. Clicar no botão SIM;

4.1.11. Salvar a Internação e imprimir;

 4.1.12. Entregar a internação para equipe de humanização dar prosseguimento com a internação;

 **Obs 1:** Pacientes internados em leito administrativos para procedimentos rápidos, o funcionário do centro cirúrgico que vai buscar o paciente na Central de Altas.

 **Obs 2:** Solicitar assinatura do Termo de Responsabilidade e colocar a pulseira de identificação quando a equipe de humanização não estiver;

# **4.2. Internações para SPOT**

4.2.1. Solicitar documentos para abertura de cadastro internação administrativa;

# **4.2.1.1. Pacientes com óbito fora do HC e que não necessite de tipagem sanguínea**

 1. Fazer Ficha de Atendimento Ambulatorial, conforme POP napac lm 019 – ABERTURA DE FICHA DE ATENDIMENTO;

# **4.2.1.2. Pacientes com óbito dentro e fora do HC que necessite de tipagem sanguínea**

1. Realizar internação de rotina;

2. Verificar se Paciente externo tem prontuário, se necessário criar novo

cadastro:

 3. Acessar o SIH > Atendimento > Ambulatório > Atendimentos > Acompanhamento de pacientes externos > nº de prontuário > responsável pelo contato (SPOT) > informante (nome do funcionário) > Informações pertinentes ao contato (PDO) > informar a Data do óbito > informar hora do óbito > informar local > salvar;

 4. Realizar na sequencia a internação normalmente: (origem: 12 ou 20, convênio: 1, procedimento: 0503010014, tipo de internação: 25, serviço: 23, médico: Reginaldo Carlos Boni, plano: 1);

5. Salvar > Imprimir > Ficha de captação de órgãos.

Aprovação da Gerente de Relacionamento e Internações do HCFMB: Janaina Cristina Celestino Santos

 $\cdot$ 

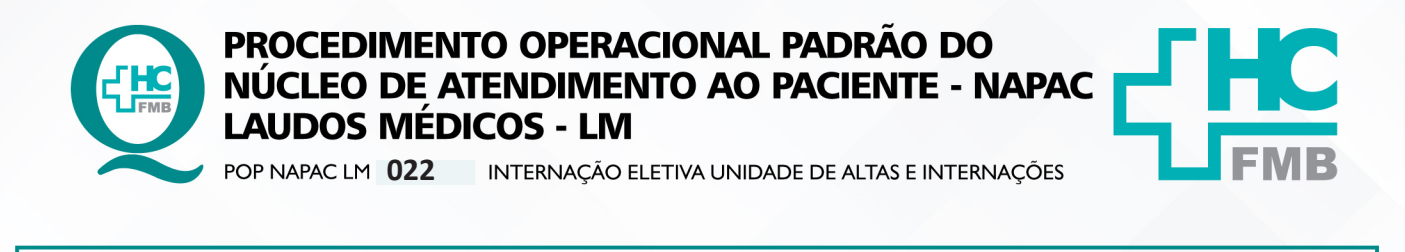

**022 13/09/2022**

**3/4**

#### **4.2.1.3. Pacientes com óbito fora do HC e não necessite de tipagem sanguínea**

- 1. Realizar abertura de ficha de atendimento ambulatorial:
- Acessar o SIH > Atendimento > Ambulatório > Atendimentos > Não agendados;

REVISÃO Nº

 $\cdot$ 

 • Informar os códigos para cada campo: (médico: 262, convênio: 2, tipo de atendimento: 11, destino: 34, especialidade: 26, CID: Z005, procedimento ambulatorial: 0301010072, CBO: médico nefrologista; origem: 89, plano: 1, serviço ambulatorial: 11, local de procedência: 4, tipo de paciente: 25)

• Salvar > Imprimir > Ficha captação de órgãos;

### **5. CONTINGÊNCIA:**

POP NAPAC LM

Caso o sistema de Informação Hospitalar, estiver fora do ar, aguardar o Sistema restabelecer conexão e realizar procedimento padrão.

#### **6. OBSERVAÇÕES:**

6.1. A internação somente será realizada com a PRESENÇA DO PACIENTE;

6.2. Sendo menor de 18 anos e maiores de 60 anos deverá estar acompanhado dos pais (menor 18 anos), ou responsável, a recepção realizará o crachá de acesso no sistema For acesso;

6.3. Todas as internações no Hospital das Clínicas deverão estar liberadas pelo Gerenciamento de Leitos.

### **7. AUTORES E REVISORES**

- 7.1. Autores / Colaboradores Luana Bassett Martin
- 7.2. Revisores –

### **8. REFERÊNCIAS BIBLIOGRÁFICAS:**

Não se Aplica.

Aprovação da Gerente de Relacionamento e Internações do HCFMB: Janaina Cristina Celestino Santos

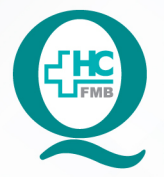

## PROCEDIMENTO OPERACIONAL PADRÃO DO NÚCLEO DE ATENDIMENTO AO PACIENTE - NAPAC **LAUDOS MÉDICOS - LM**

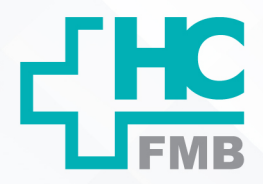

 $\cdot$ 

REVISÃO Nº

POP NAPAC LM 022 INTERNAÇÃO ELETIVA UNIDADE DE ALTAS E INTERNAÇÕES

POP NAPAC LM 13/09/2022 022 - PÁG.:  $4/4$ EMISSÃO:

#### 9. TERMO DE AUTORIZAÇÃO DE DIVULGAÇÃO E APROVAÇÃO DE DOCUMENTOS

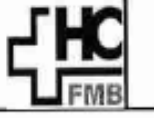

**HOSPITAL DAS CLÍNICAS FACULDADE DE MEDICINA DE BOTUCATU** MOCLEO DE GESTÃO DA QUALIDADE<br>Iário Rubens Guimarães Montenegro, ain CEP 19618-687 - Botucatu - São Paulo - Brasil<br>Tel. (14) 3811-6216 / (14) 3811-6215 - E-mail <u>qualidade.hsfmb@anese.kr</u> Av. Professor Mário Rut

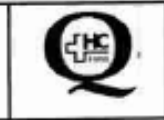

## TERMO DE AUTORIZAÇÃO DE DIVULGAÇÃO ELETRÔNICA E APROVAÇÃO DE **DOCUMENTO**

#### 1. IDENTIFICAÇÃO DO DOCUMENTO

1.1. Título: POP NAPAC LM 022 - INTERNAÇÃO ELETIVA UNIDADE DE ALTAS E INTERNAÇÕES

1.2. Área Responsável: NÚCLEO DE ATENDIMENTO AO PACIENTE - NAPAC / LAUDOS MÉDICOS -LM

1.3. Data da Elaboração: 13/09/2022 Total de páginas: 04 Data da Revisão:

Número da Revisão:

1.4. Autorização de Divulgação Eletrônica do Documento e Consentimento de Exposição de dados (nome completo e número de registro profissional) durante a vigência do documento:

Eu, como autor e/ou revisor do documento citado, aprovo e autorizo a divulgação eletrônica do mesmo:

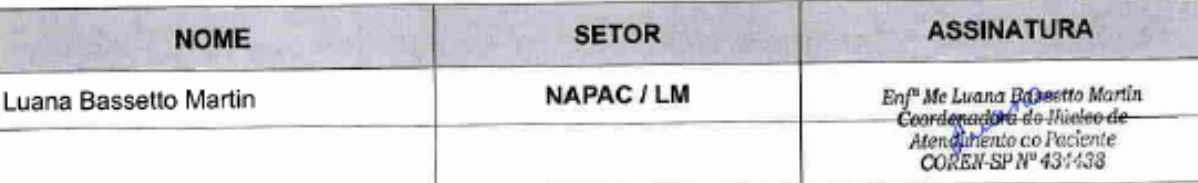

2. DECLARAÇÃO DE CIÊNCIA, APROVAÇÃO DE DOCUMENTO E CONSENTIMENTO DE EXPOSIÇÃO DO NOME COMPLETO (DURANTE O PERÍODO DE VIGÊNCIA DO DOCUMENTO):

Declaro que estou ciente e aprovo o conteúdo do documento: POP NAPAC LM 022 - INTERNAÇÃO ELETIVA UNIDADE DE ALTAS E INTERNAÇÕES.

Também autorizo a exposição do meu nome completo.

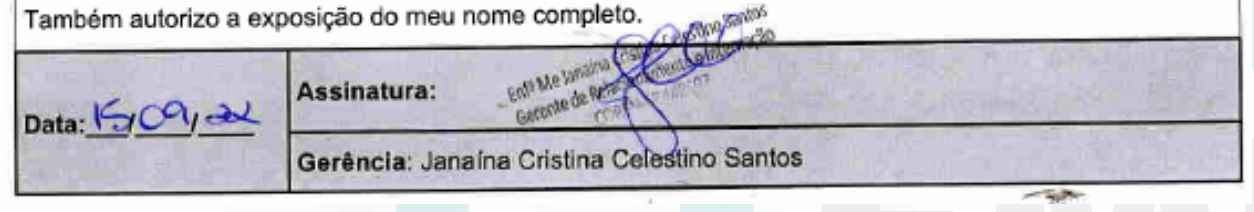

Aprovação da Gerente de Relacionamento e Internações do HCFMB: Janaina Cristina Celestino Santos

Assessoria do Núcleo de Gestão da Qualidade - Gestão 2022